# What We're Going To Do

- Why Unix?
- Cloud Computing
- Connecting to AWS
- Introduction to Unix Commands

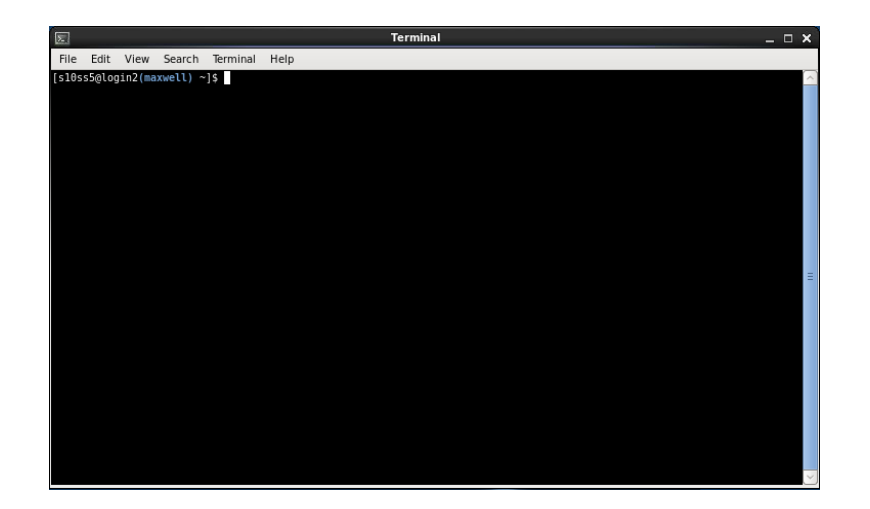

## **Etiquette**

- PowerPoint interspersed with Challenges
- Ask me questions
- Ask demonstrators
- Work together
- Cheat!

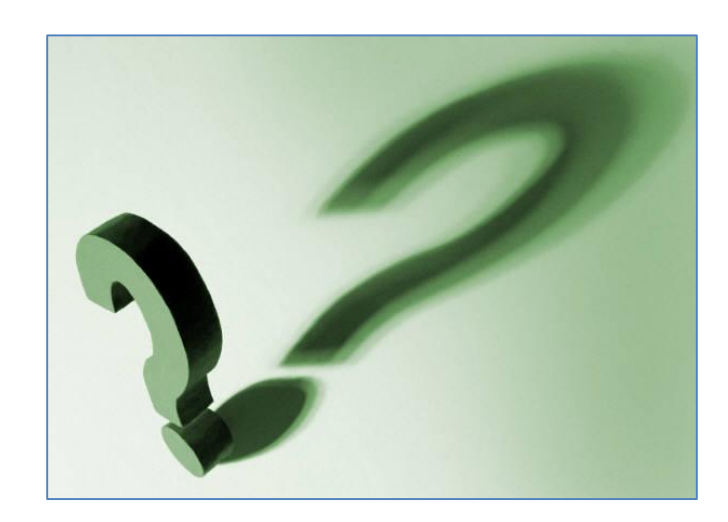

#### Univ/Linux Command Potoronoo

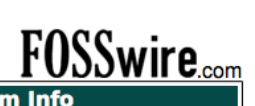

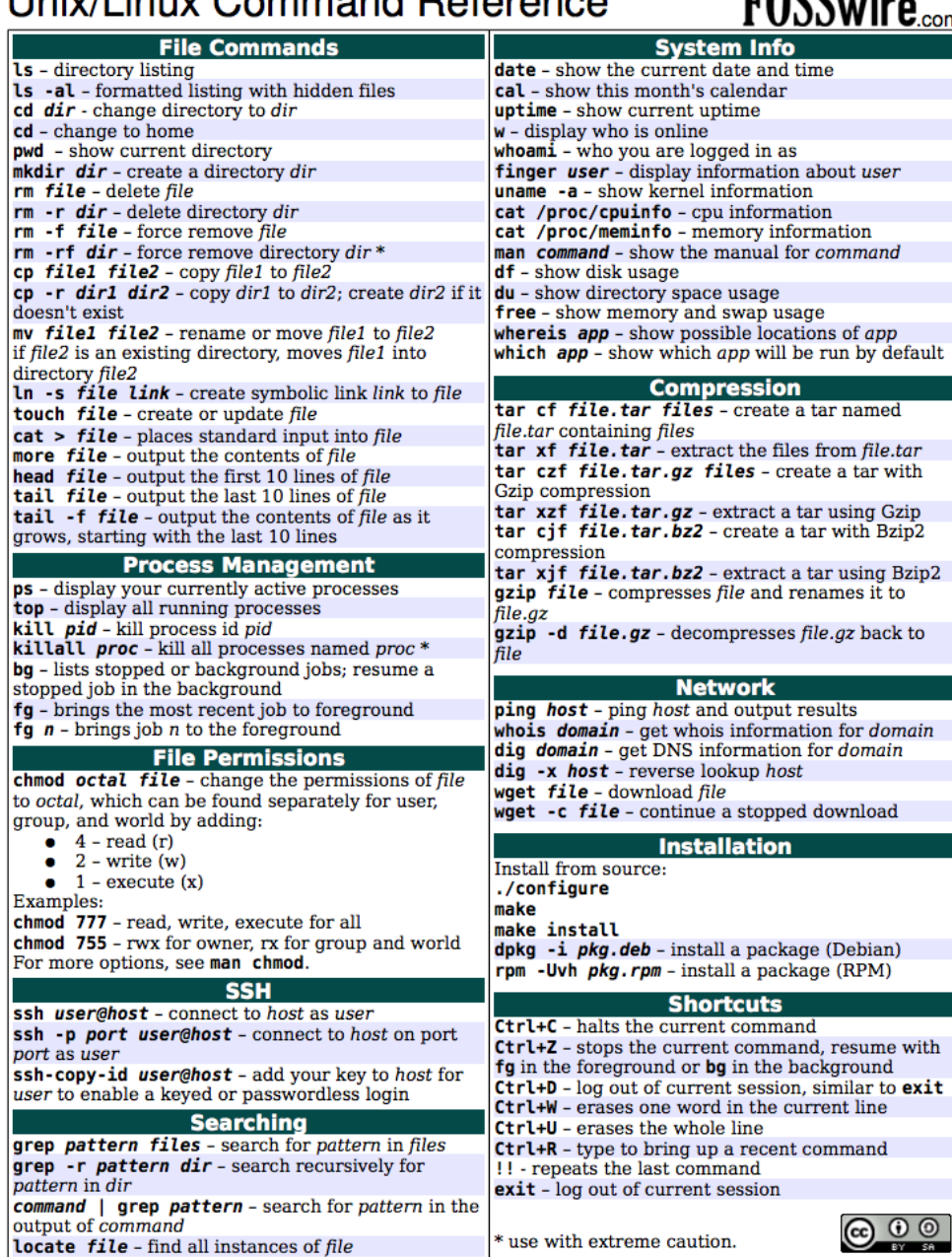

### What is Unix?

• Operating System

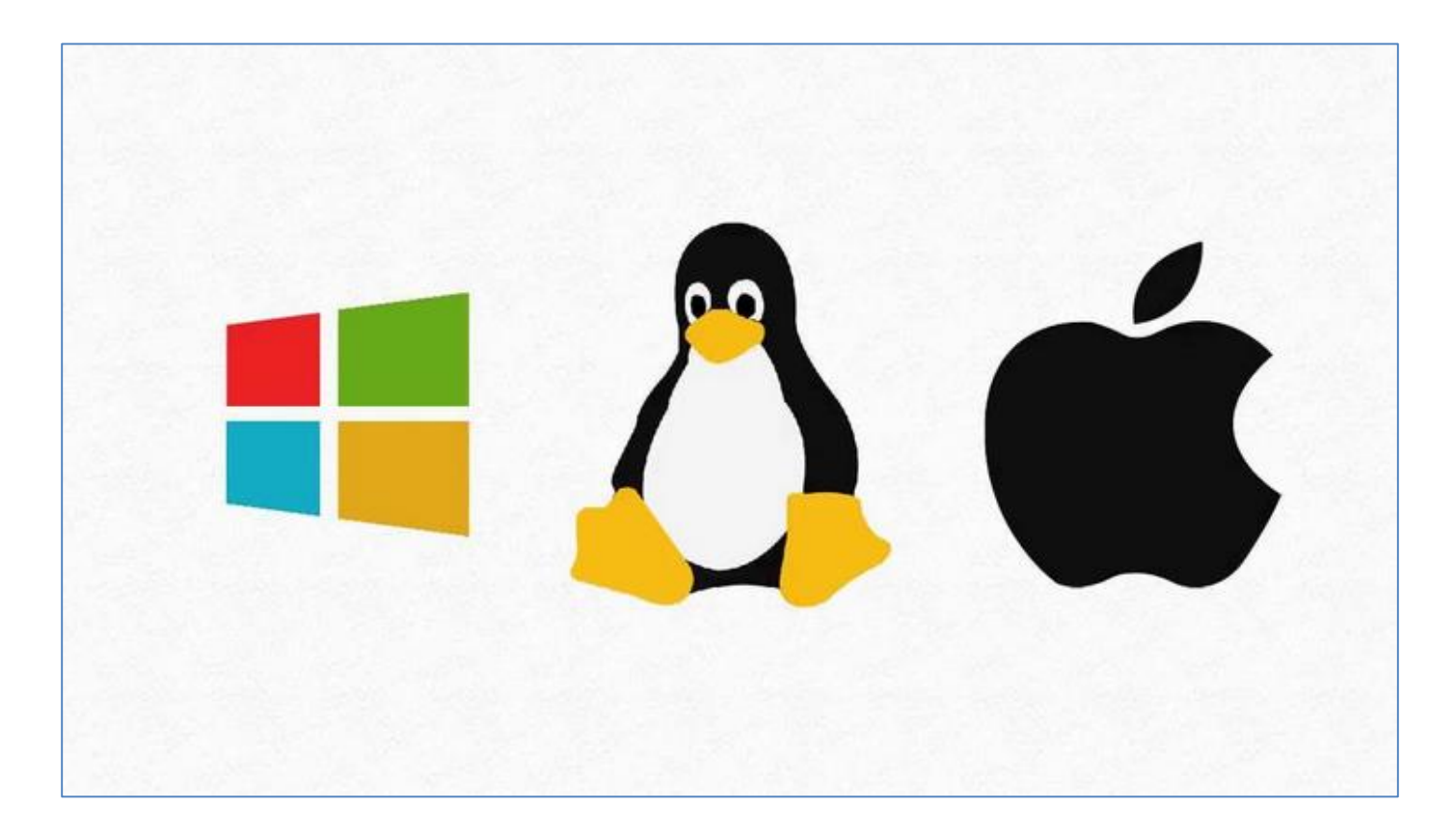

# Why Unix?

- Bioinformatics software designed to run on Unix platforms.
- Large amounts of data.
- Much faster than your Windows PC.

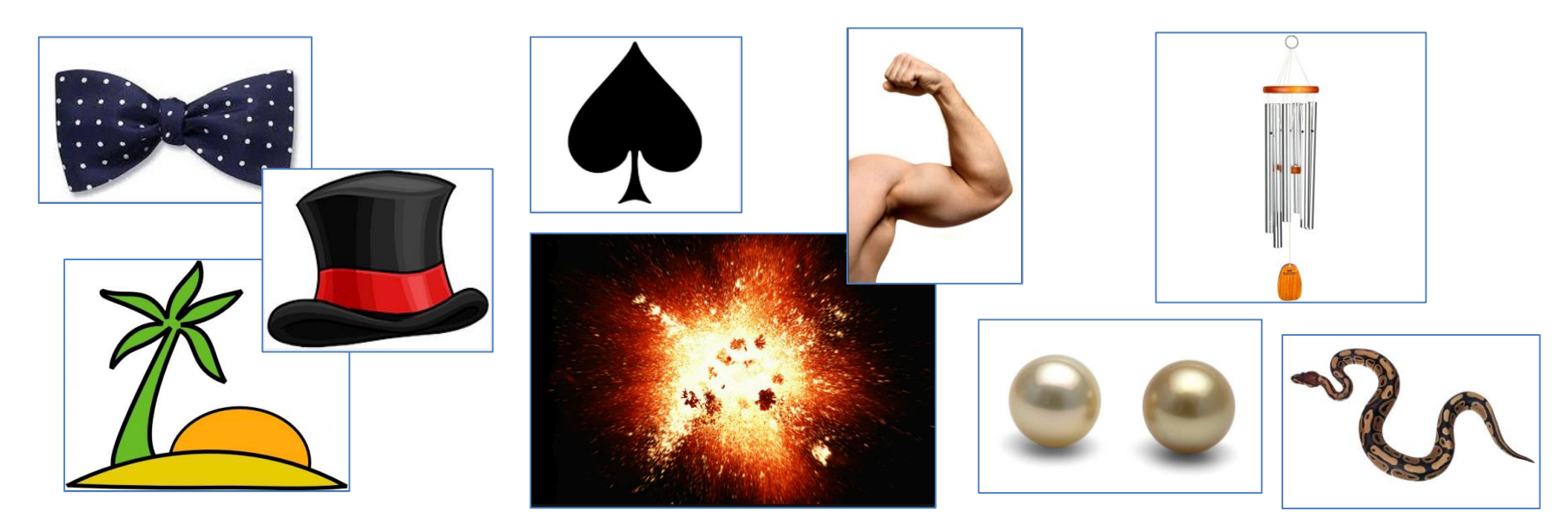

## How Can We Use Unix?

- Linux computers or servers.
- Compute clusters.
- The cloud.
	- What we're going to use this week

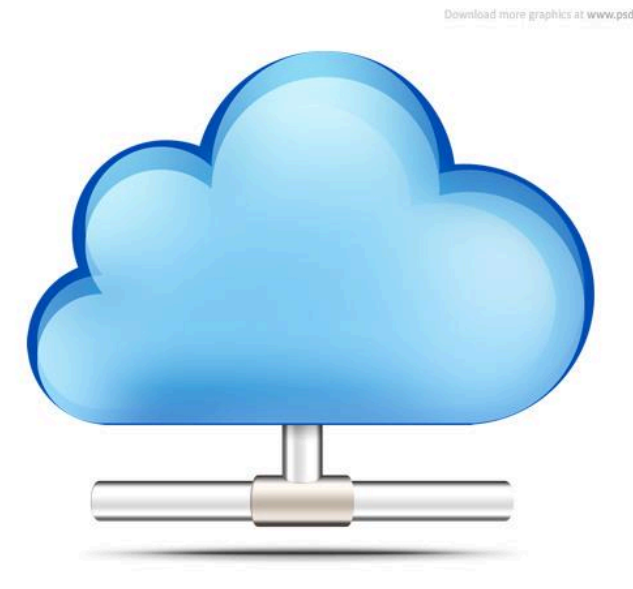

### So What is Cloud Computing?

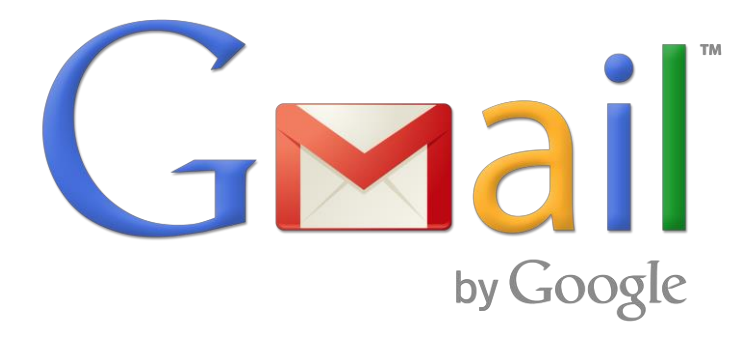

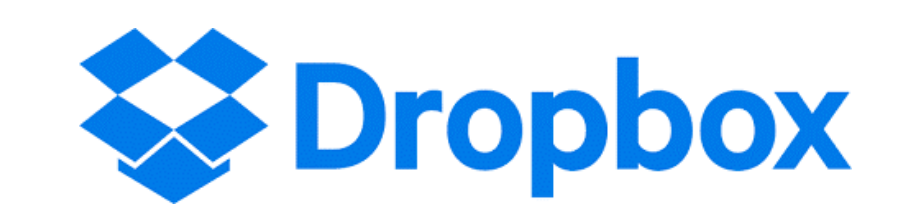

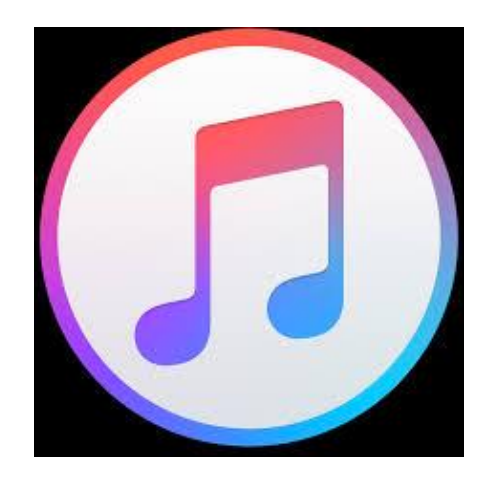

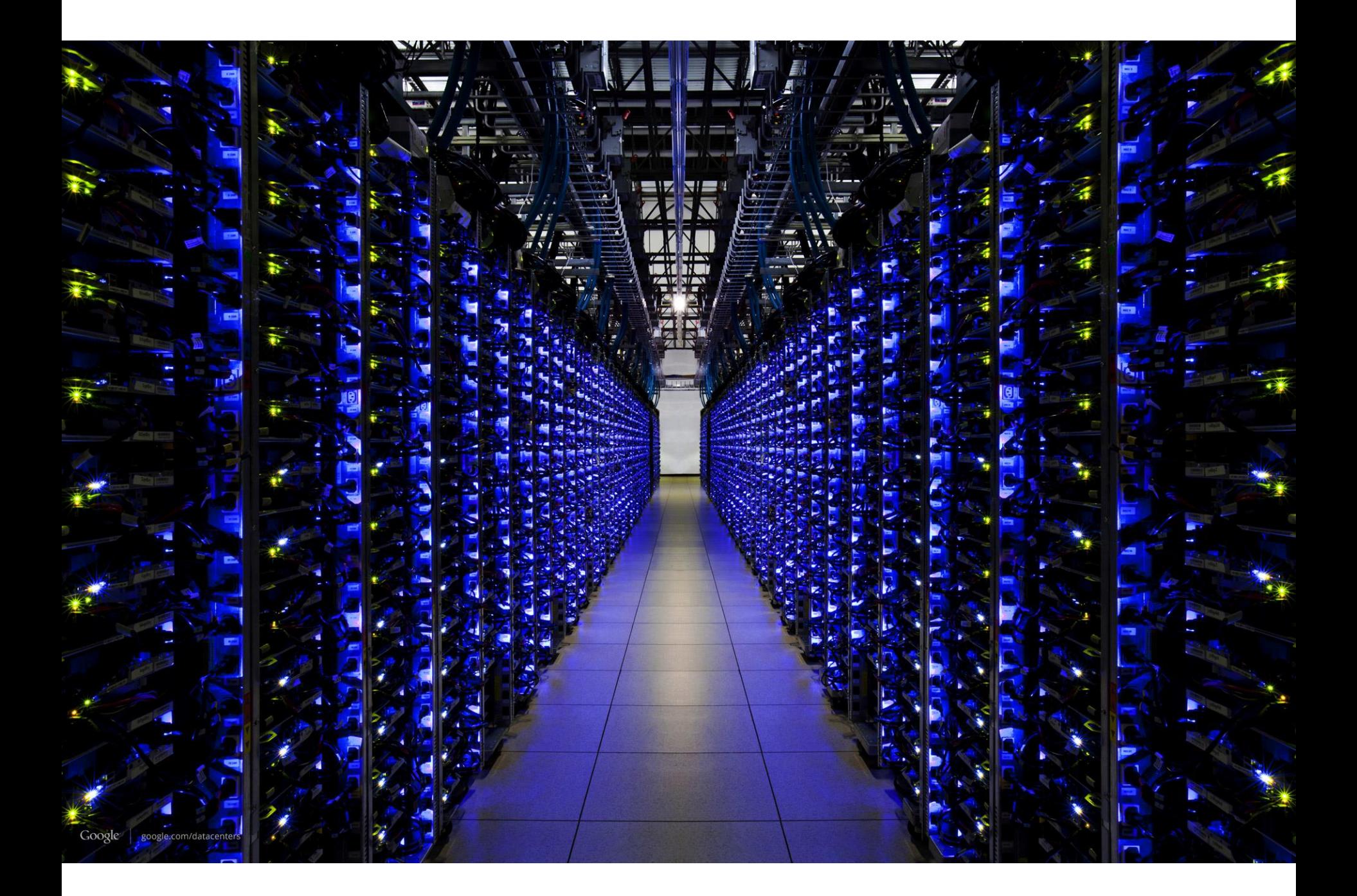

## Cloud Computing Solutions

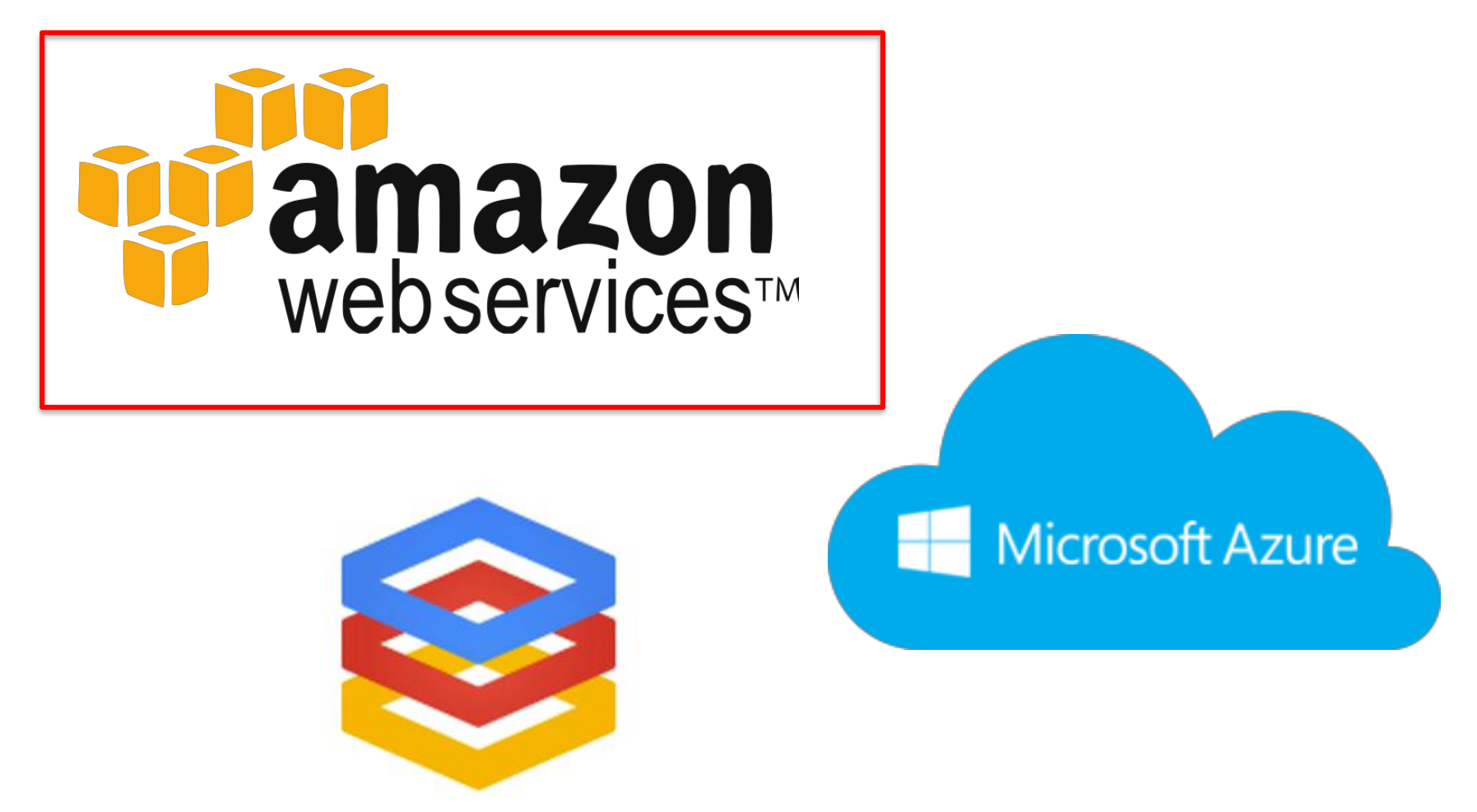

**Google Compute Engine** 

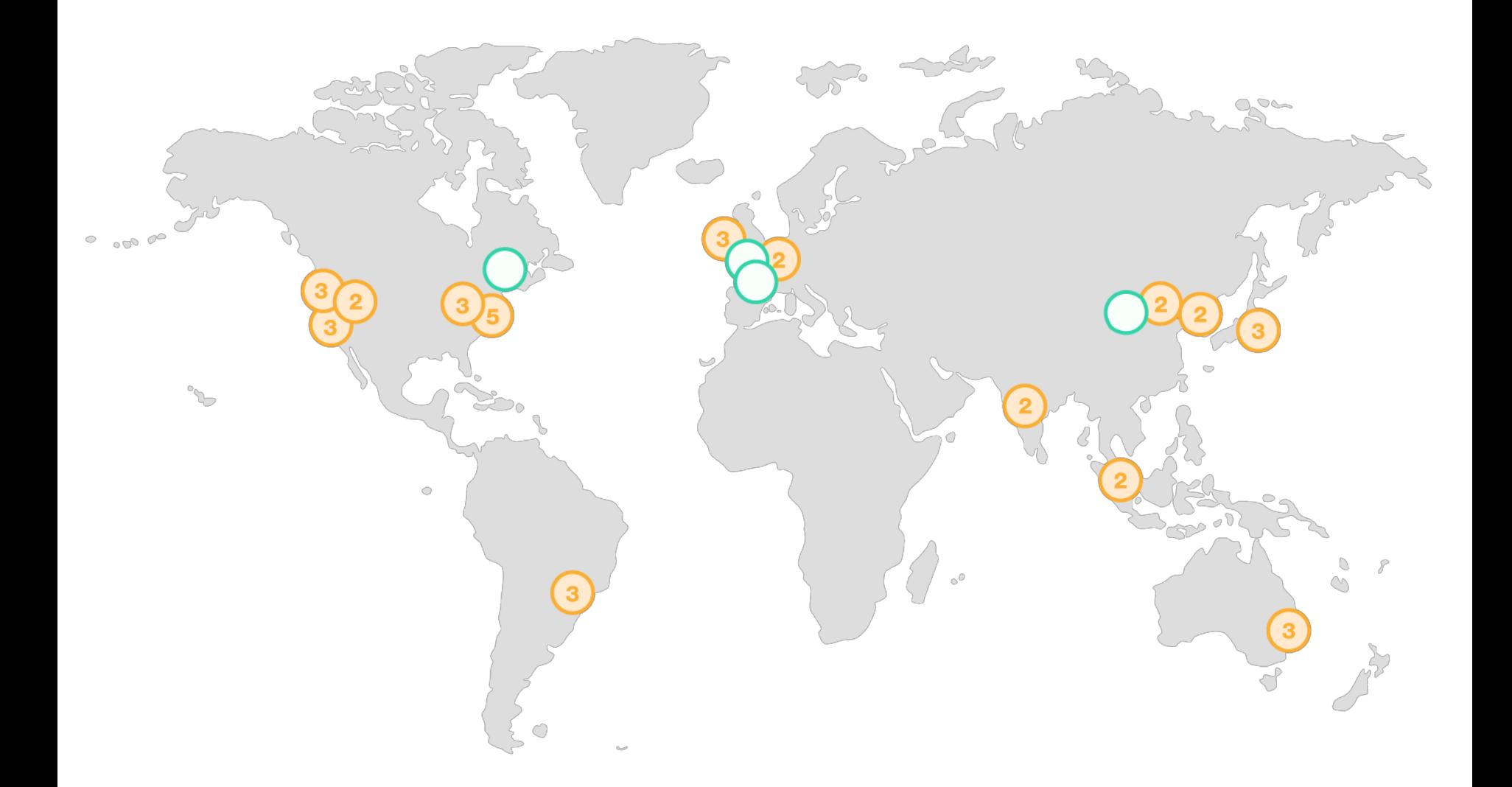

#### AWS "Availability Zones" and Data Centres

#### How it Works

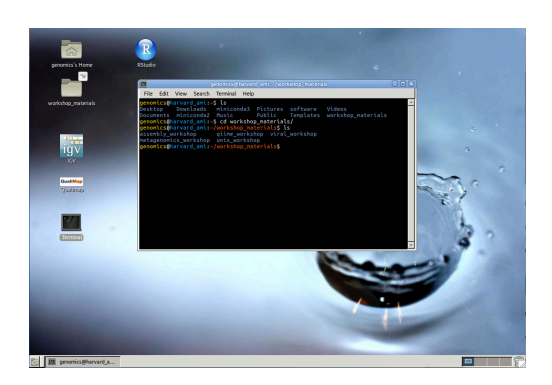

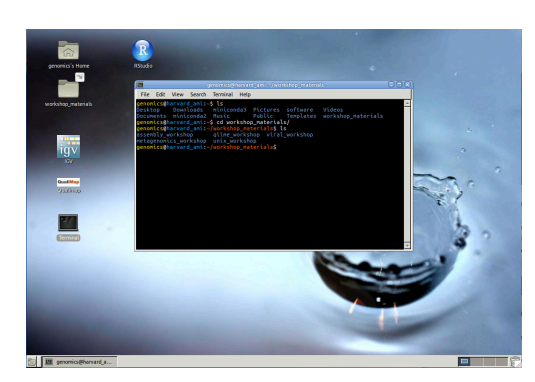

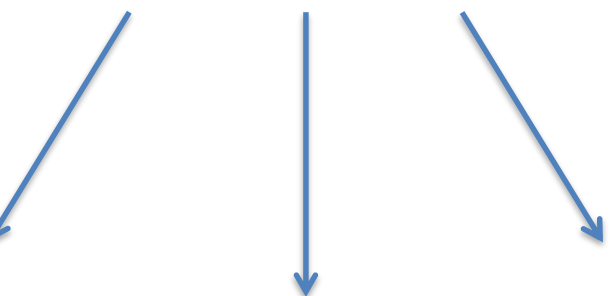

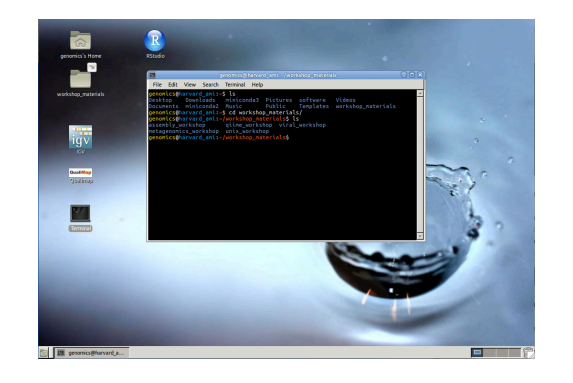

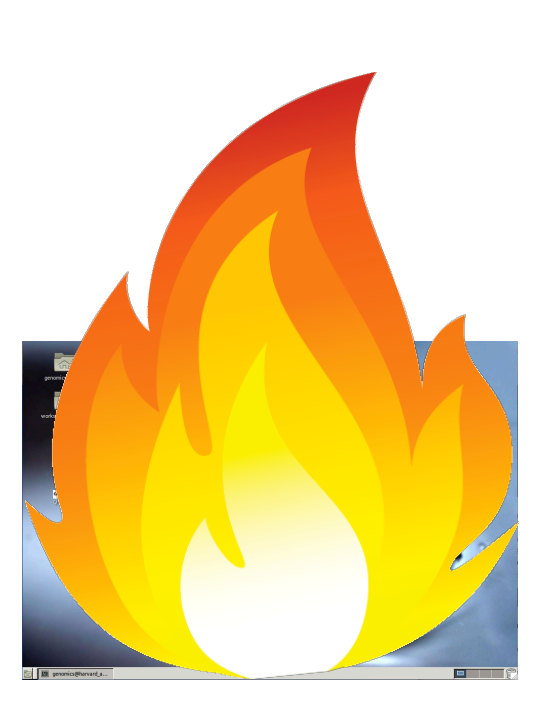

Own copy of the AMI = Instance (Virtual Machine or VM)

# Terminology

- Creating an instance *buying a brand new computer with software already installed.*
- Starting an instance *turning that computer on.*
- Stopping an instance *turning that computer off.*
- Terminating an instance *setting that computer on fire and throwing it out of the window.*

### **Connecting to Your Instance**

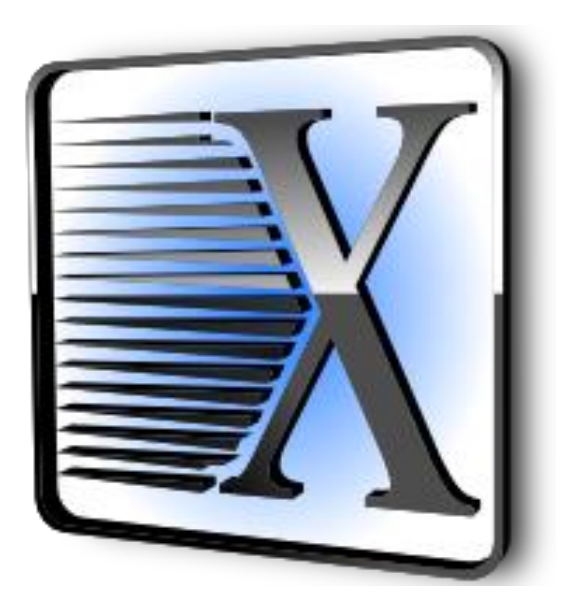

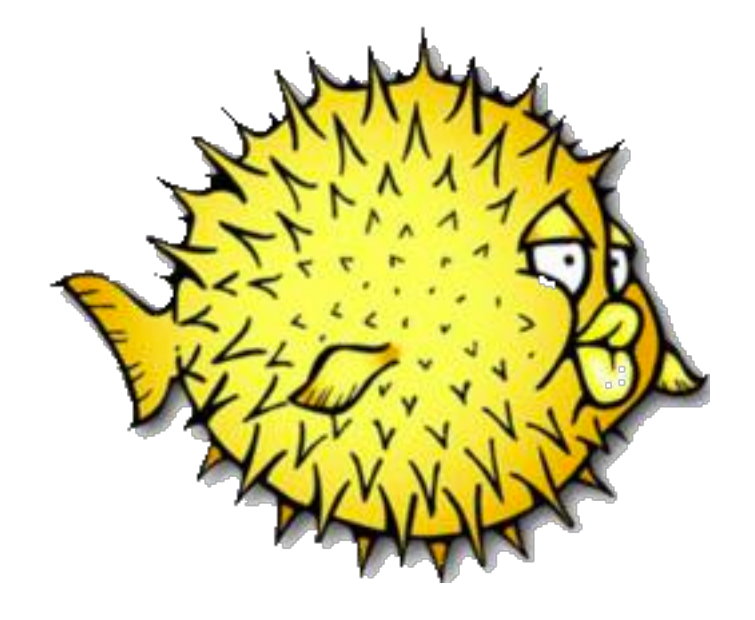

**Remote Desktop** Software e.g. X2Go

Secure Shell-"SSH" e.g. SSH or PuTTY

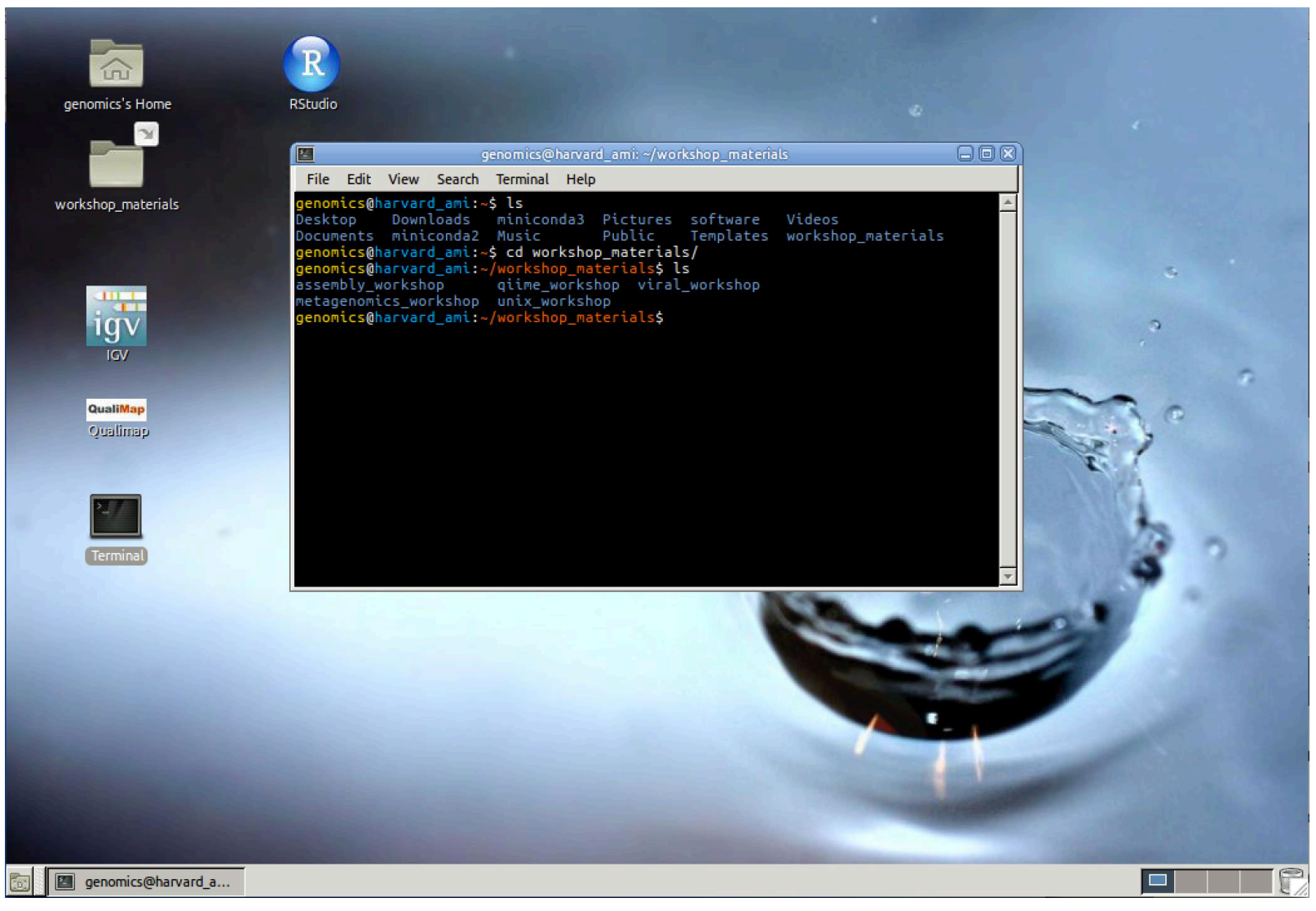

You're now connected to your instance and you're ready to learn some Unix!

#### Any Questions So Far?

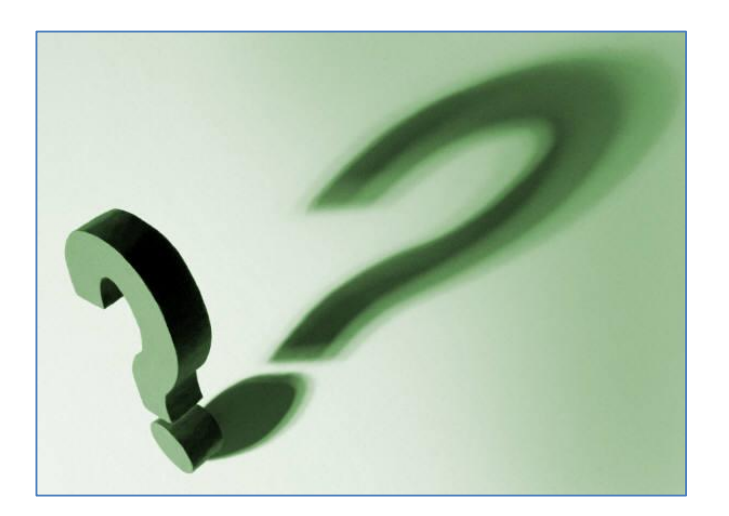

## The Terminal Window

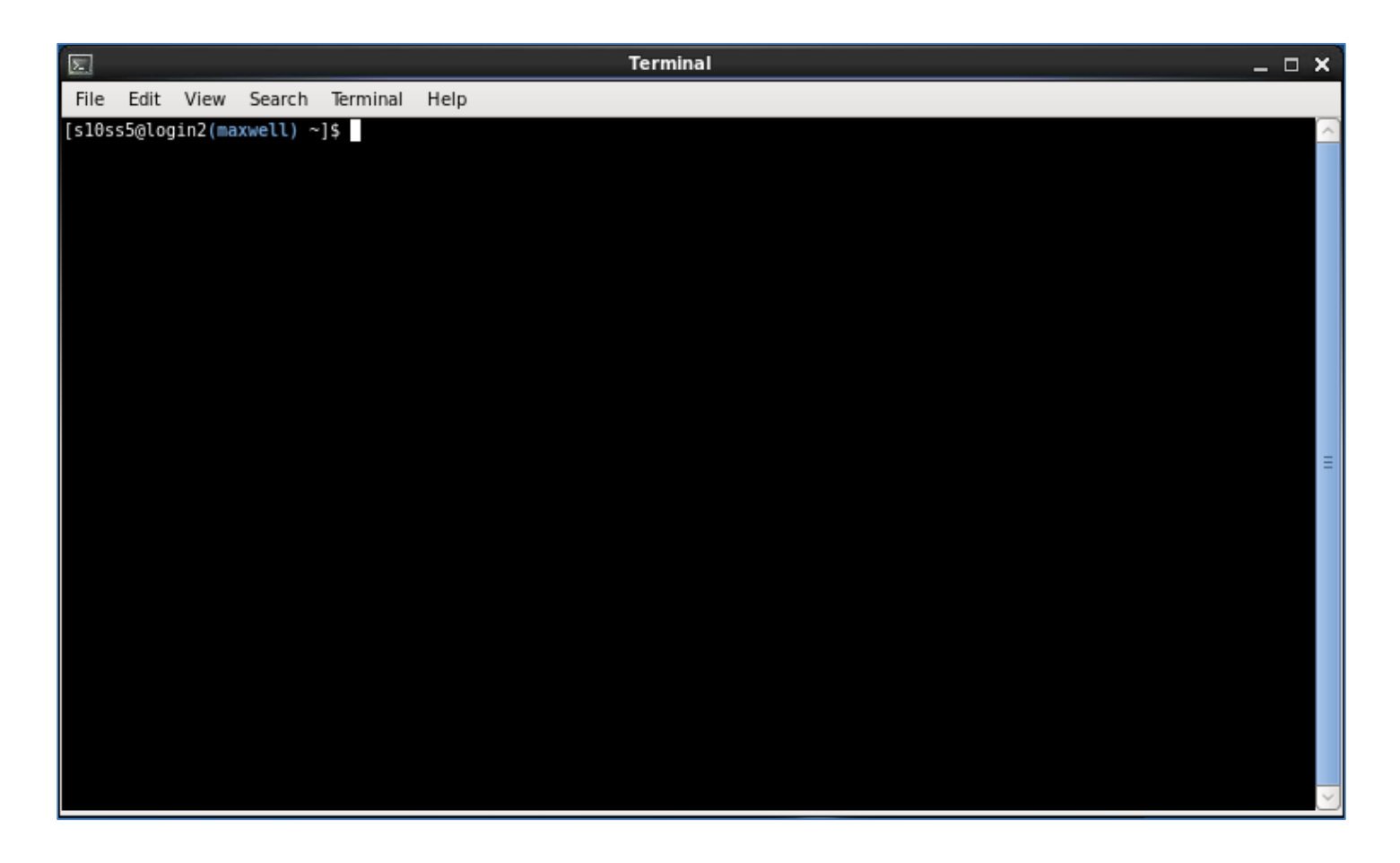

The Command Line, The Shell, The Prompt

Where you see this "\$" followed by text, I want you to type the text on your command line

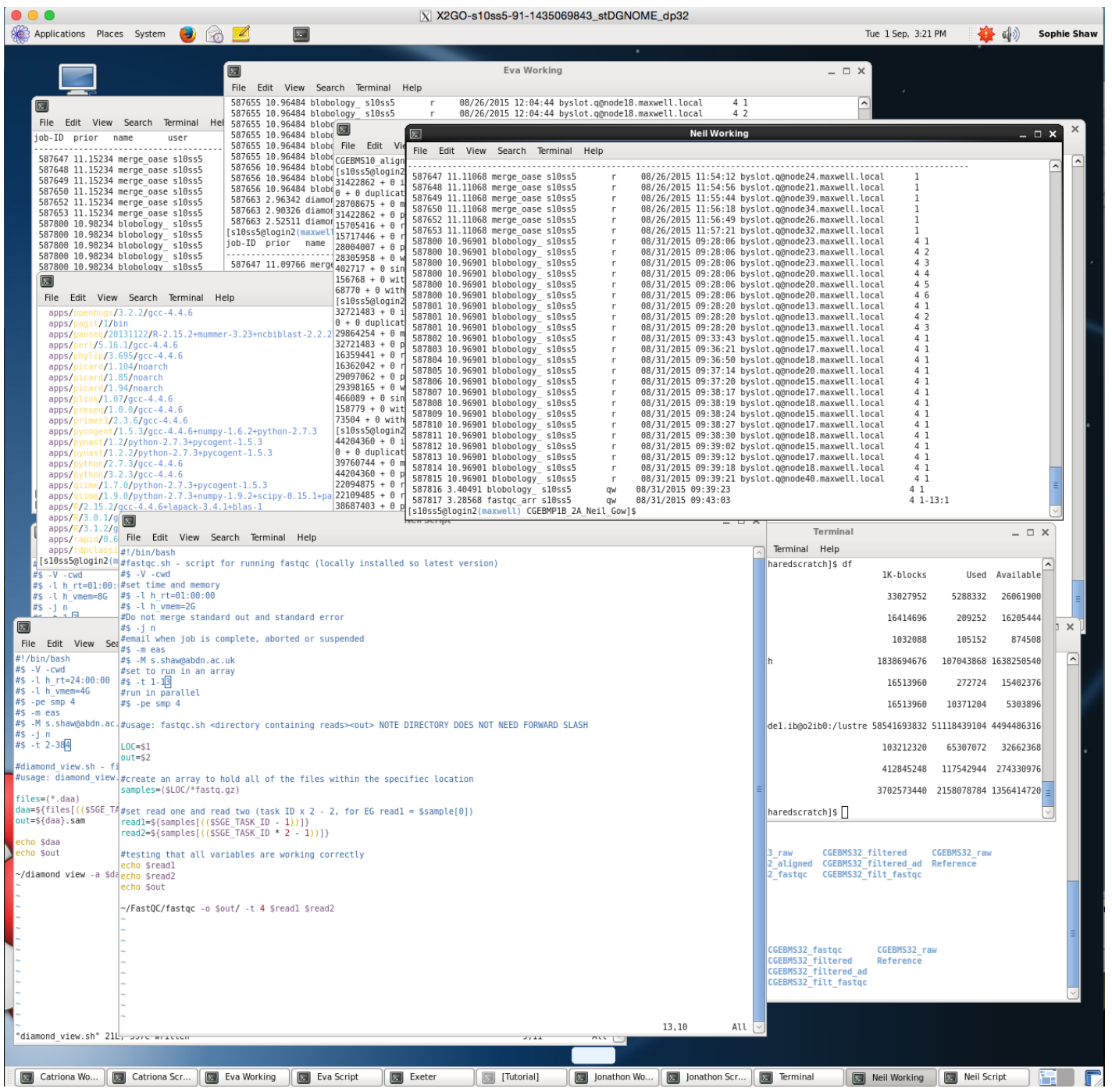

### Location is Important

First Task - Where am I?

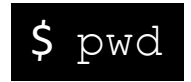

genomics@harvard\_ami:~\$ pwd /home/genomics genomics@harvard ami:~\$

This is your "present working directory"

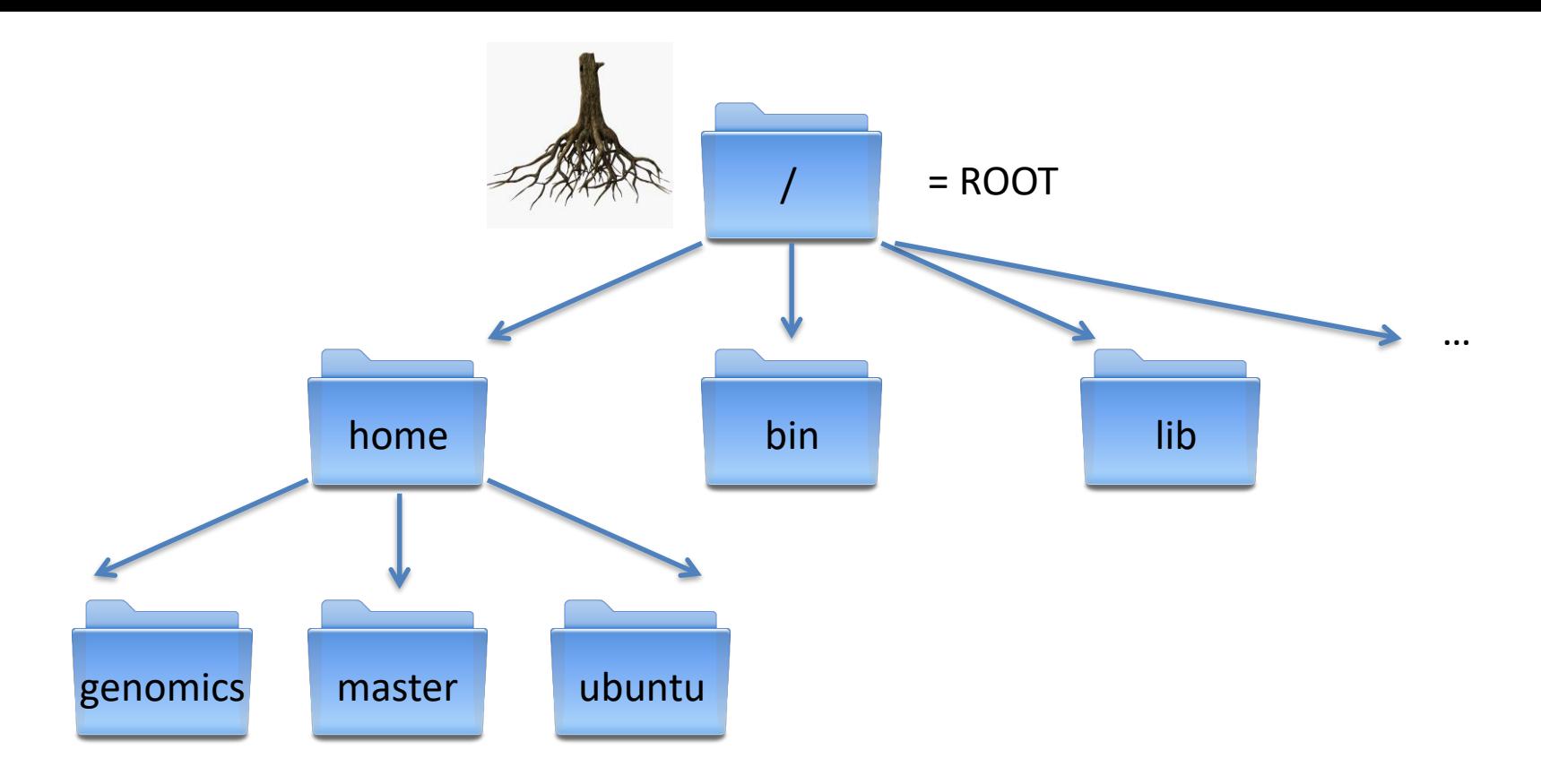

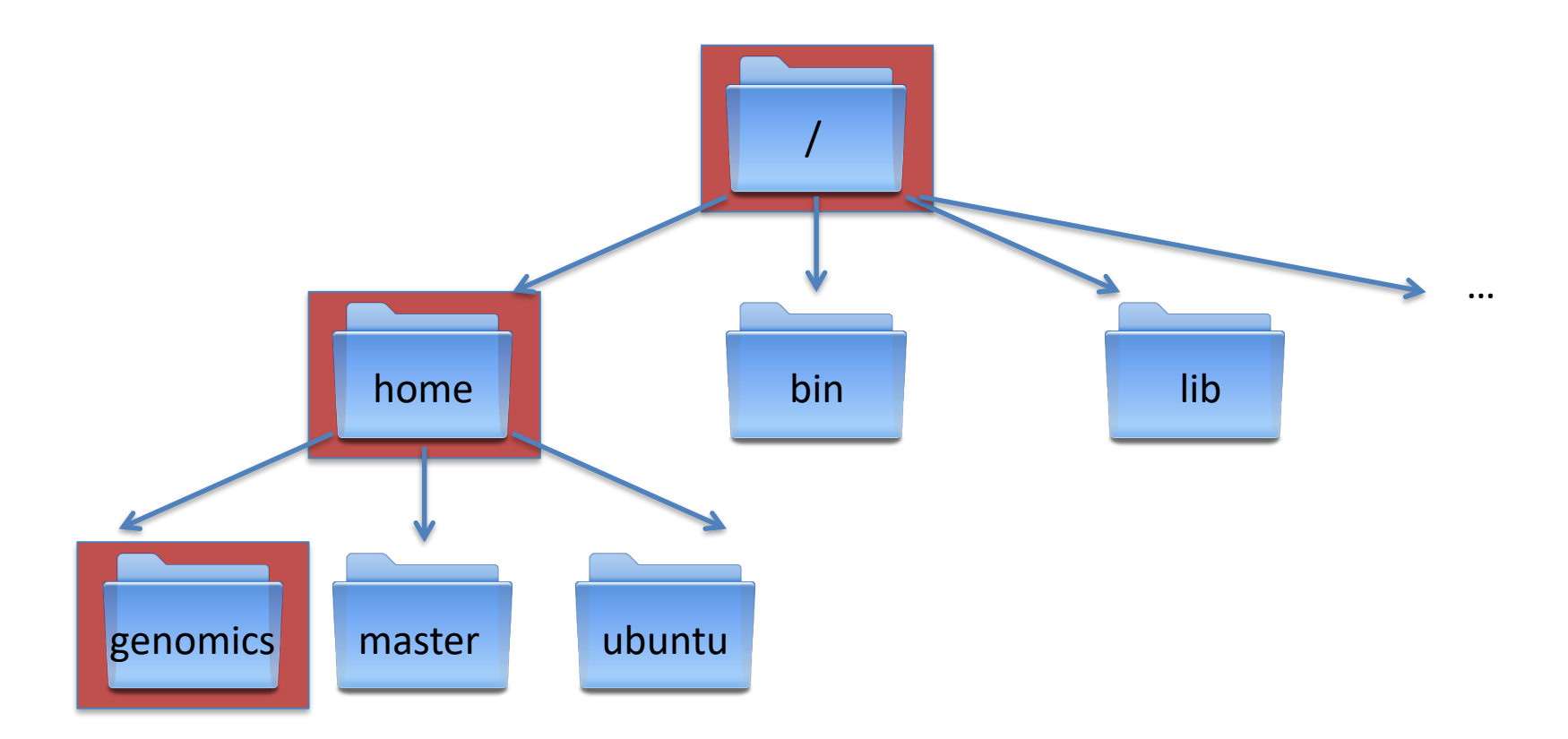

```
genomics@harvard_ami:~$ pwd<br>/home/genomics<br>genomics@harvard_ami:~$
```
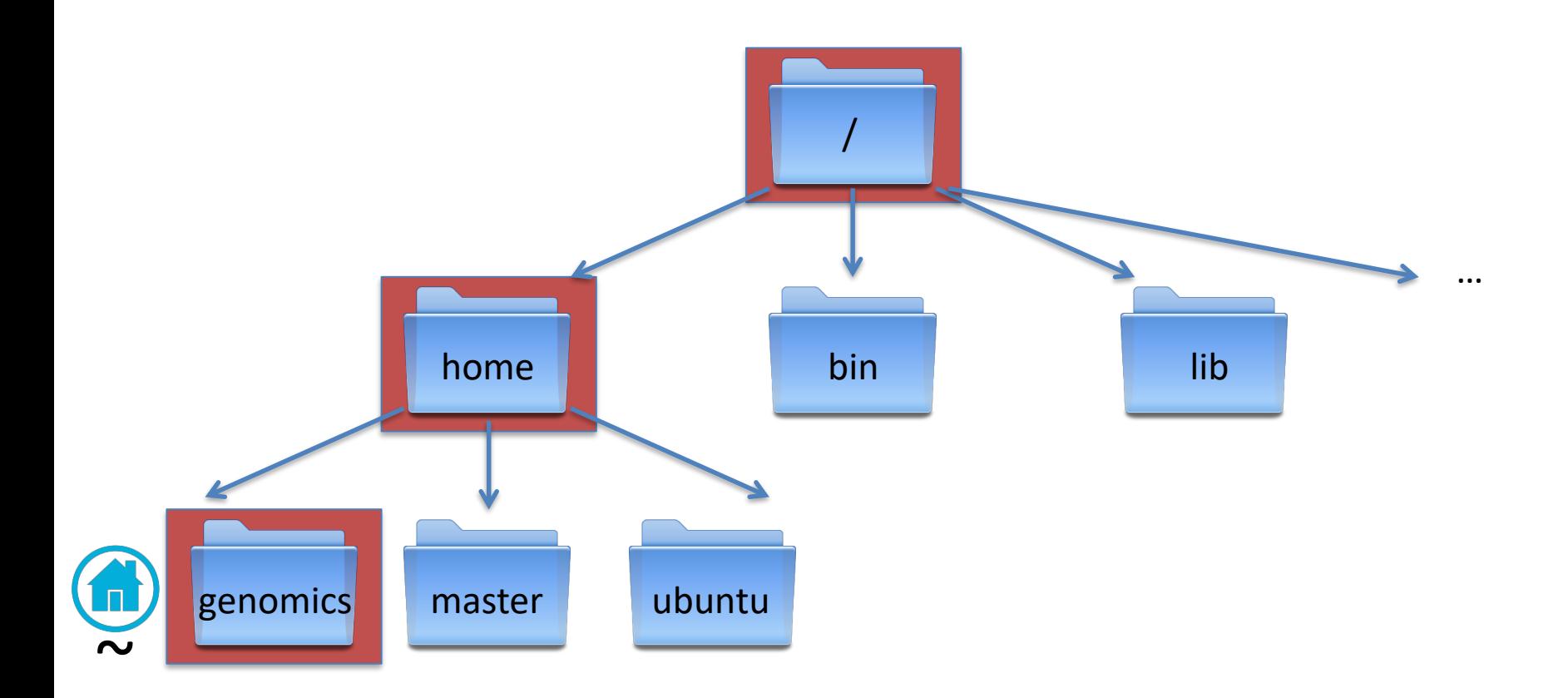

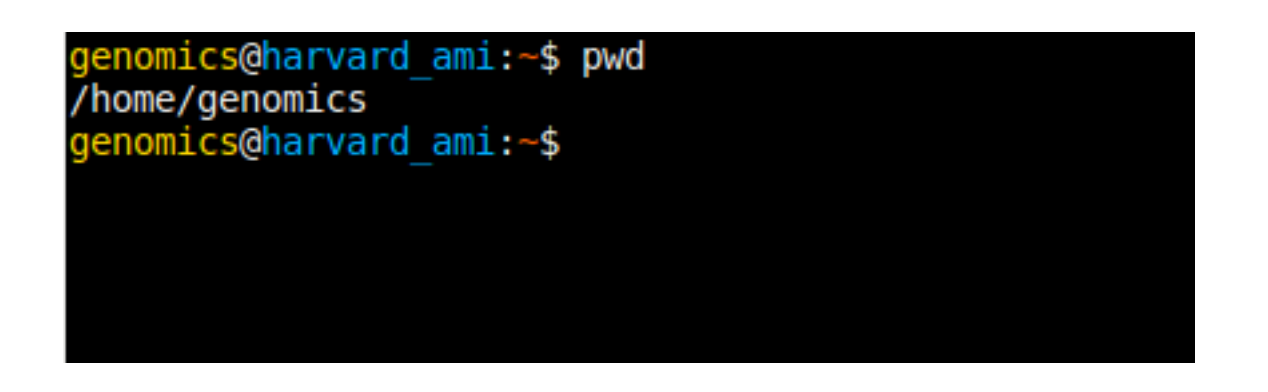

This location is also known as your Home Directory

Tilde is shorthand for Home:

#### Now let's create some directories and files

Make a directory

#### \$ mkdir Data

Change into this directory

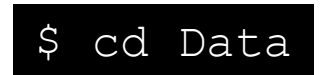

Now what is your present working directory?

NOTE! Directory names (and file names for the matter) can not contain spaces. Underscores are often used instead if you want to separate words.

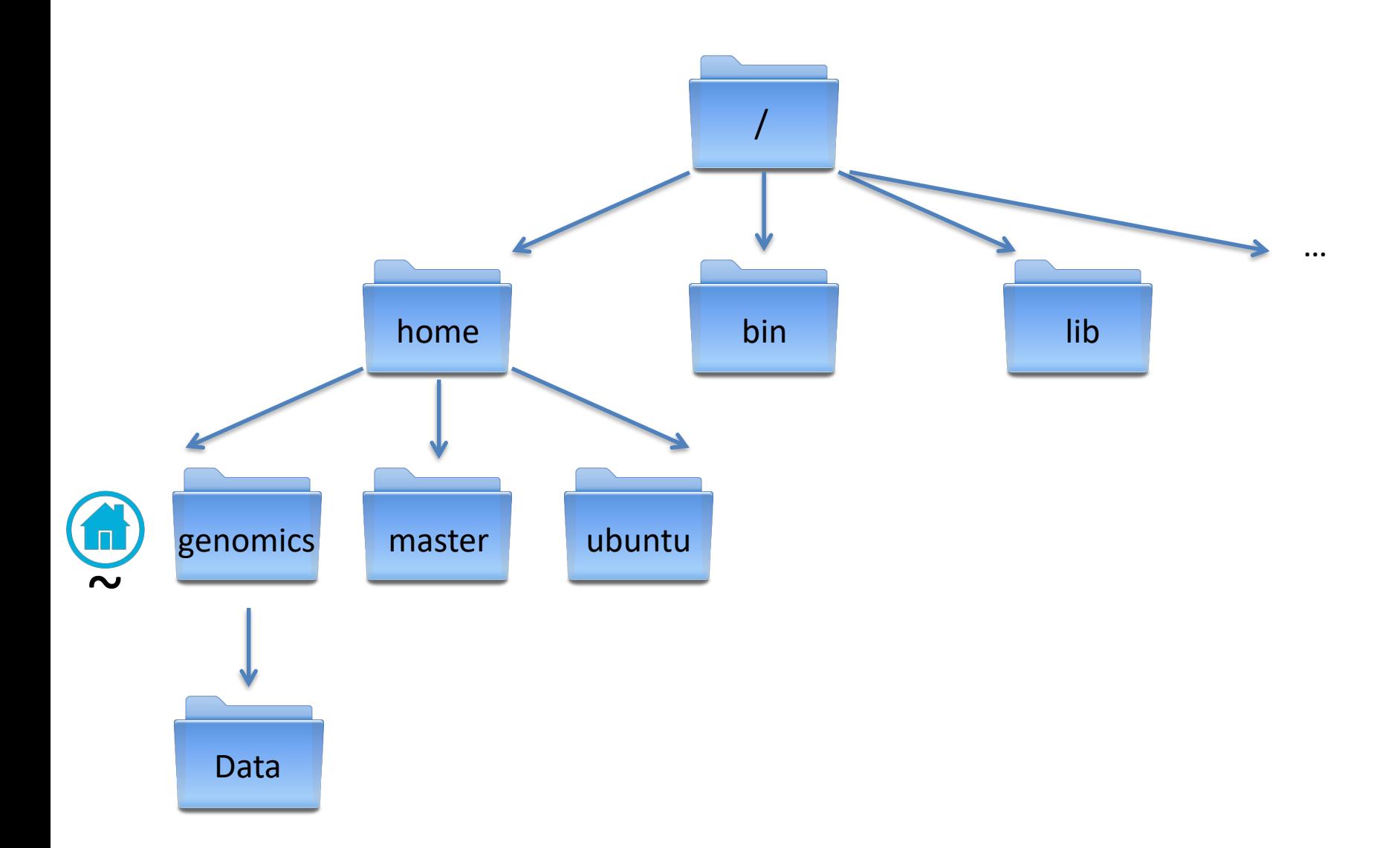

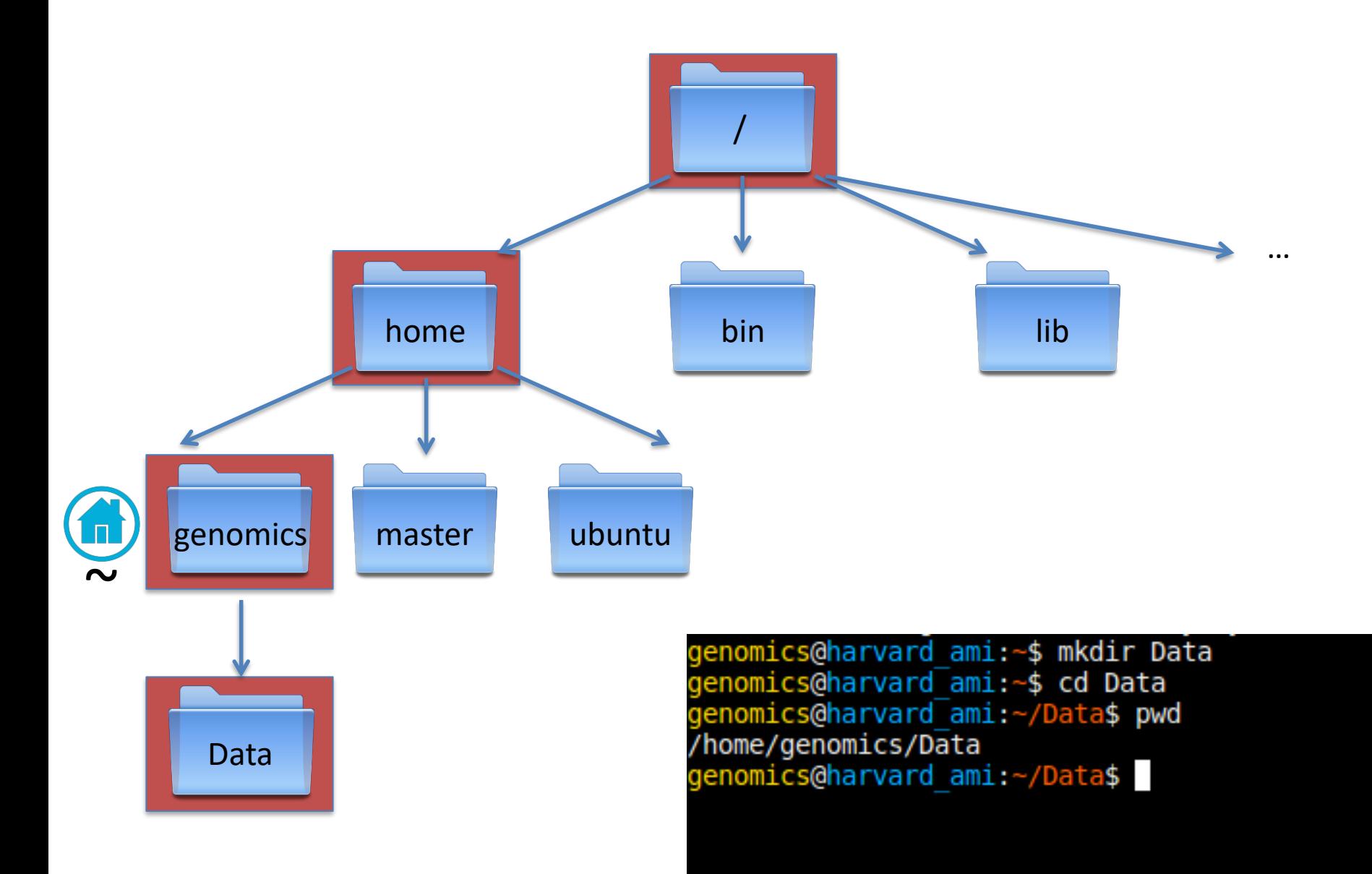

#### Now let's create some directories and files

Make an empty file

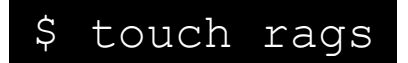

And another two

\$ touch Earth Heaven

Now let's list the contents of the current directory (Data)

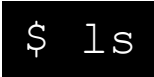

genomics@harvard ami:~/Data\$ touch rags genomics@harvard ami:~/Data\$ touch Earth Heaven genomics@harvard ami:~/Data\$ ls Earth Heaven rags genomics@harvard ami:~/Data\$

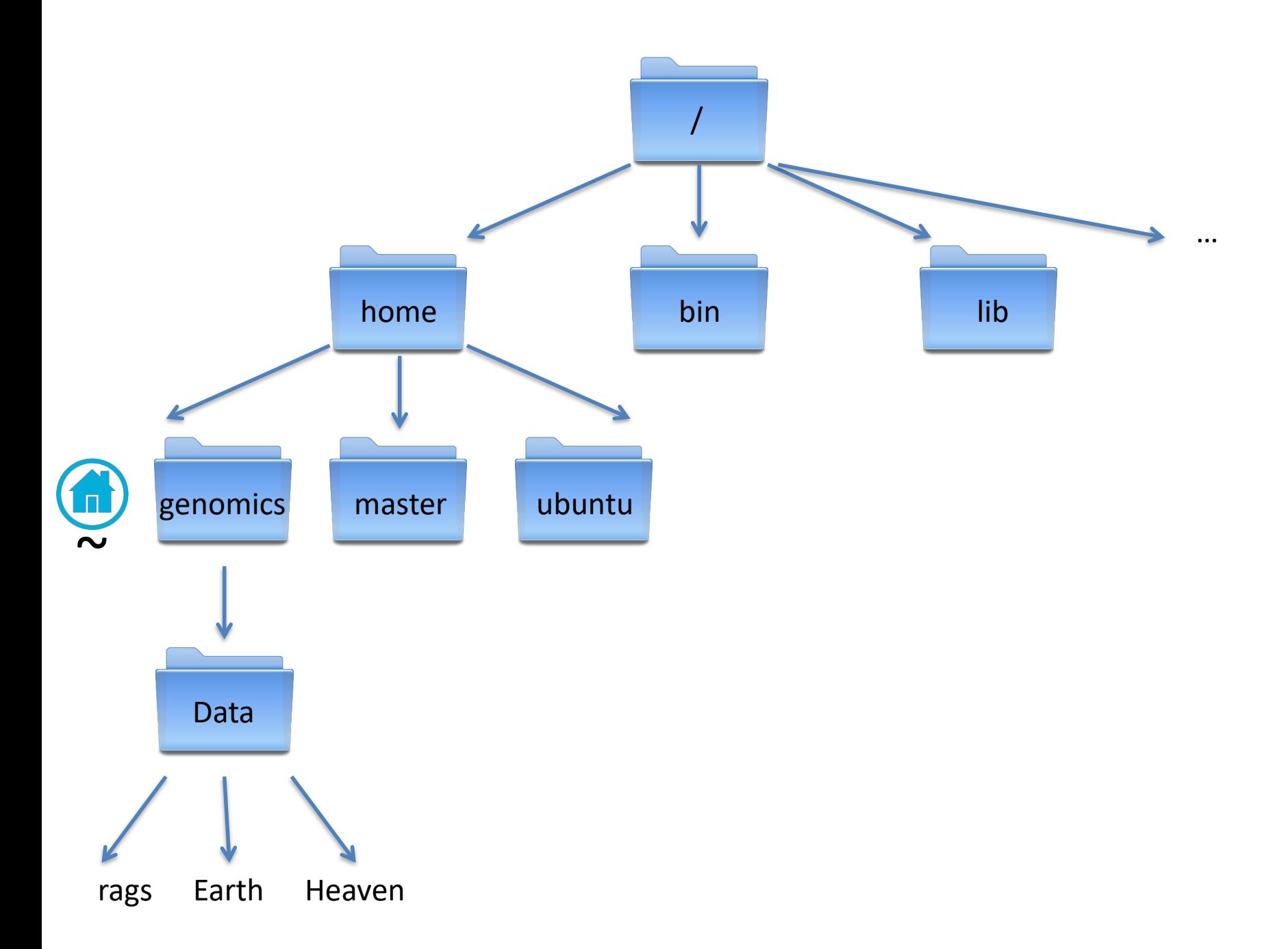

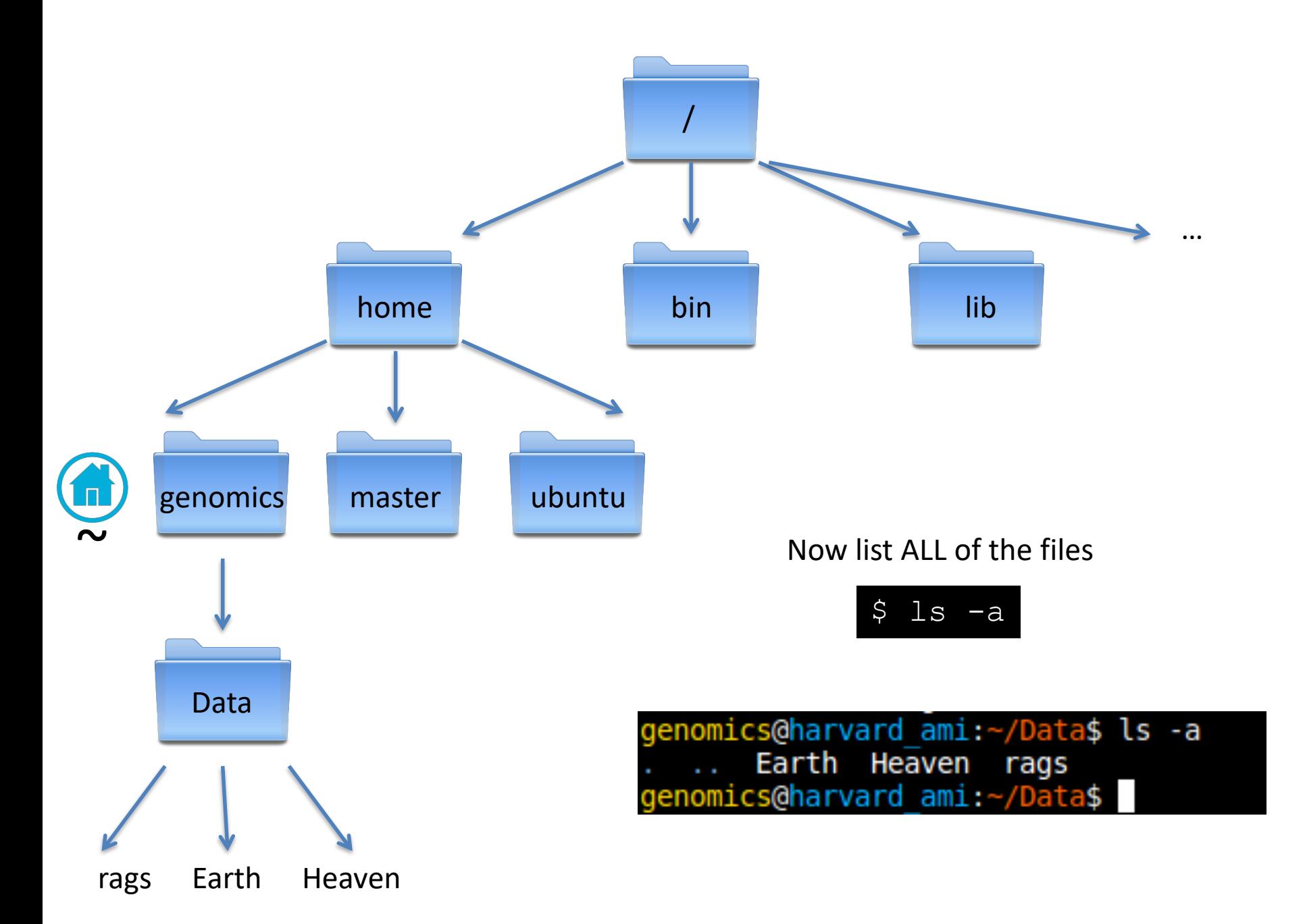

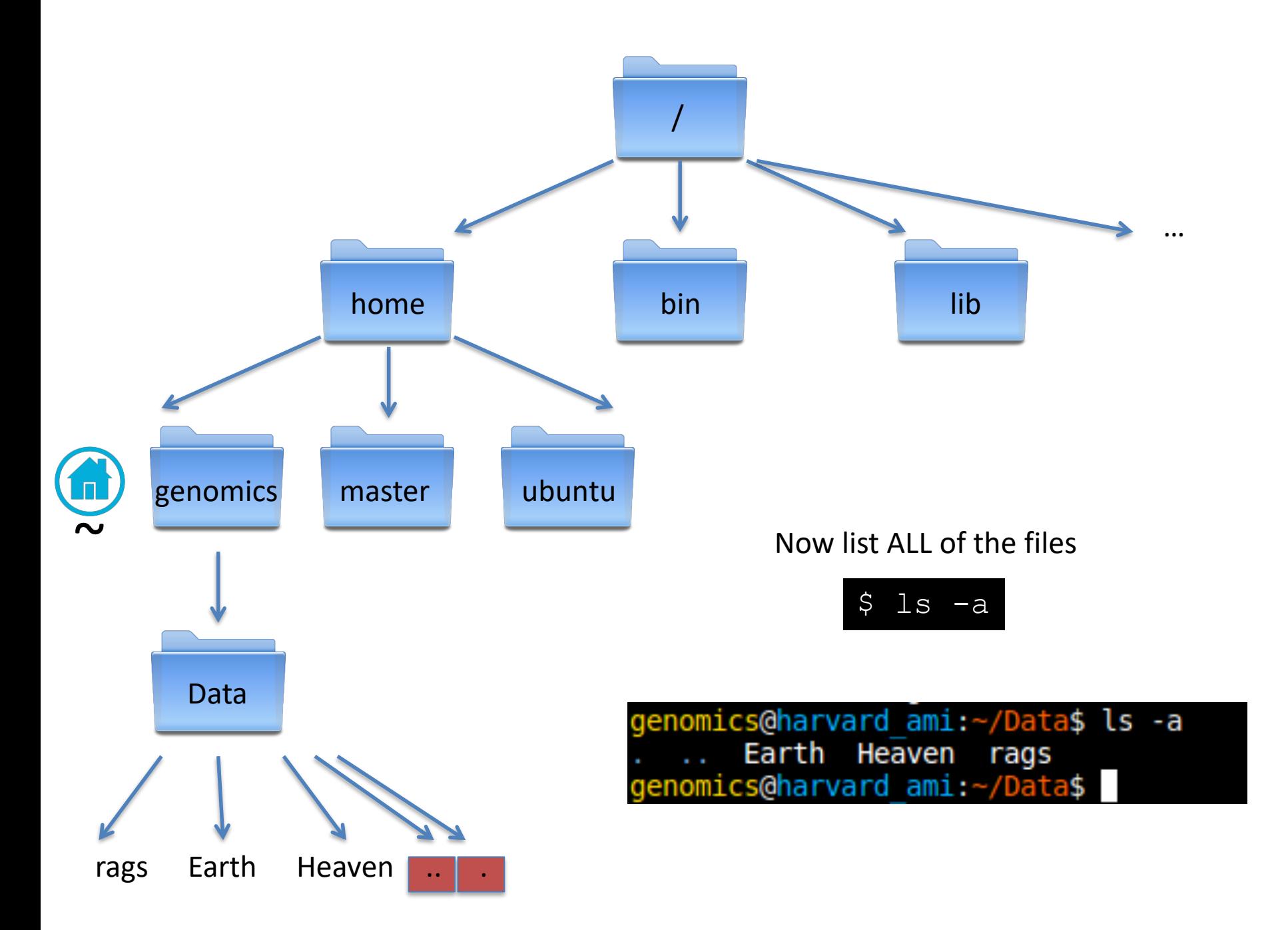

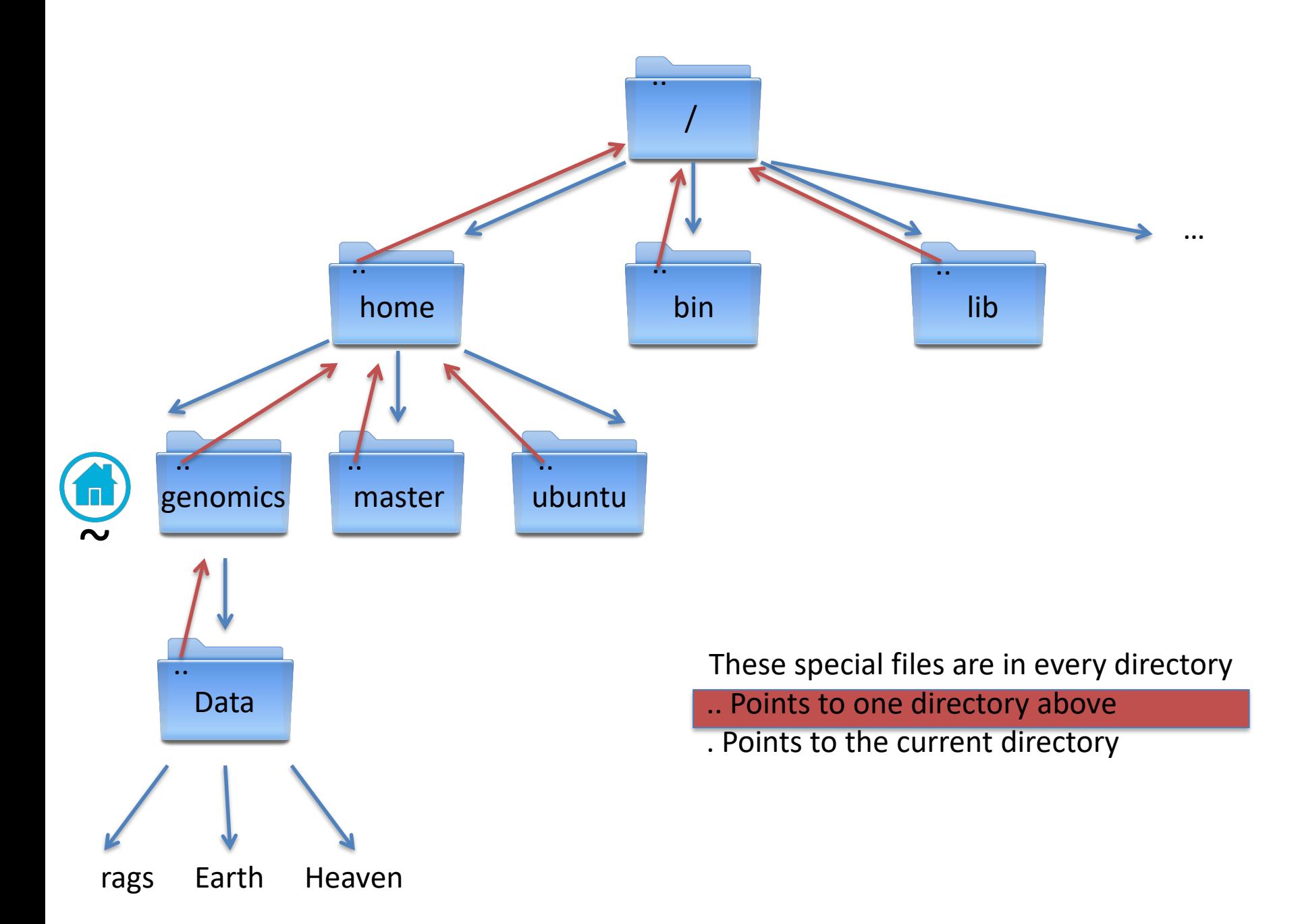

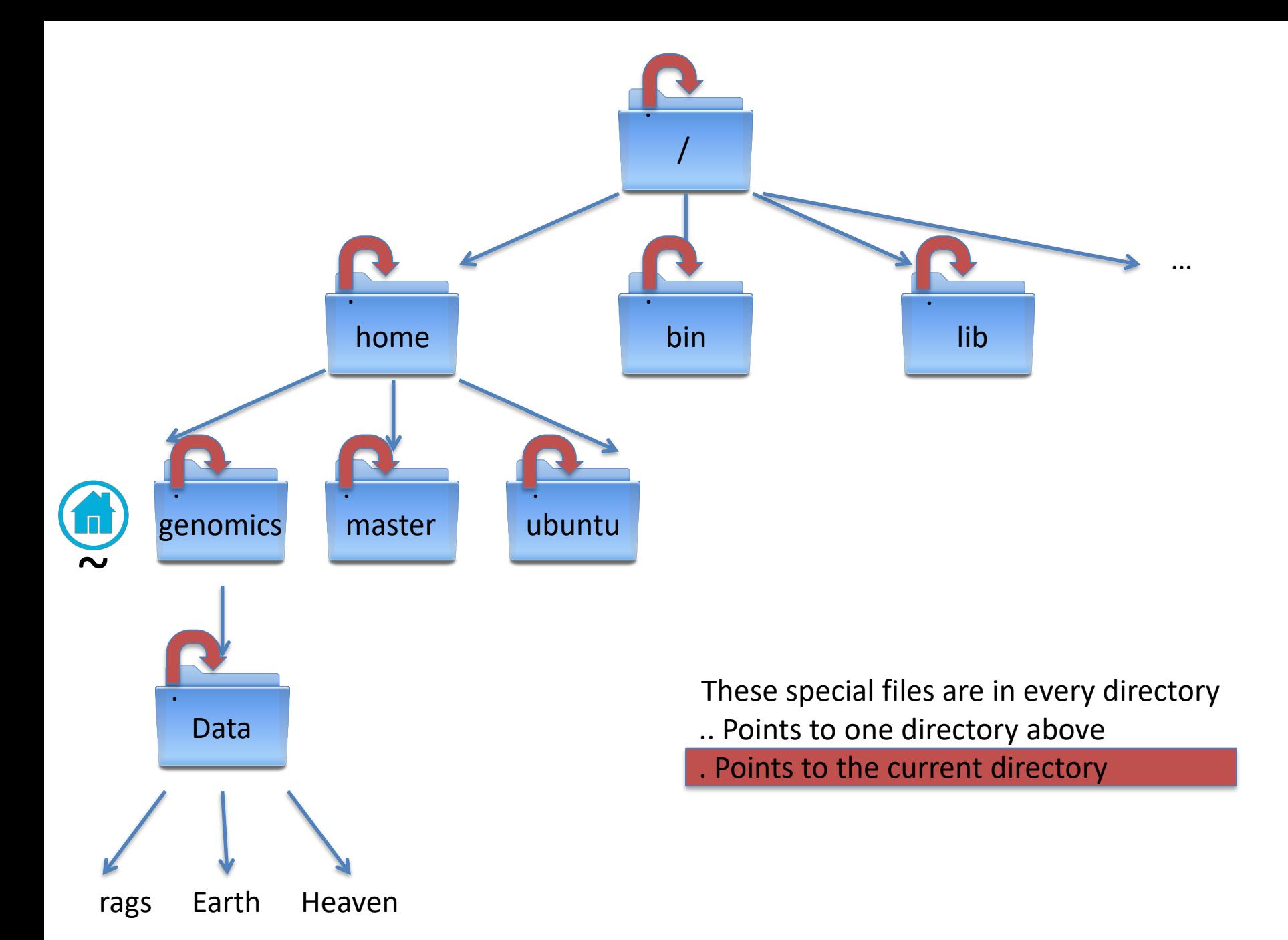